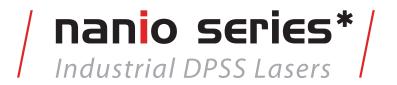

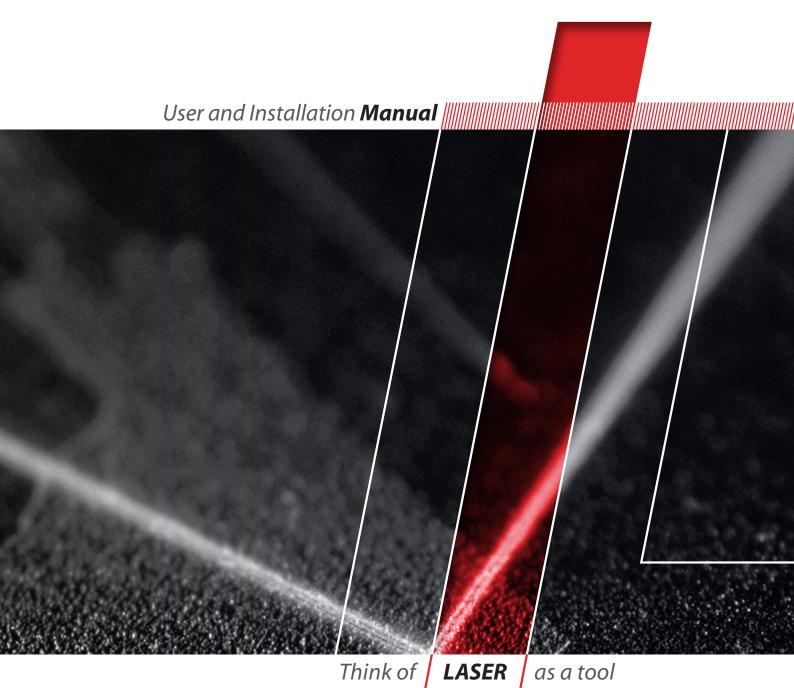

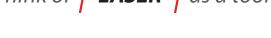

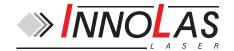

 $\ @$  2009–2014 InnoLas Laser GmbH. All rights reserved.

#### **Revision History**

1.0 First release

2.0 201004 — Control and interface updates
 2.1 201407 — Add US export compliance

Release date: 28/07/2014

# **Customer Support Contact Details**

InnoLas Laser GmbH Justus-von-Liebig Ring 8 D-82152 Krailling Germany

Tel: +49 89 899 36 0 - 0 Fax: +49 89 899 36 0 - 16

E-mail: info@innolas-laser.com For world-wide support details go to www.innolas-laser.com

# **Table of Contents**

Audience
Other publications
How to use this manual
U.S. Export Control Laws Compliance

| 1. | Safety                                                                                                    | 1  |
|----|----------------------------------------------------------------------------------------------------|----|
|    | 1.1. Qualification and training of personnel                                                                                                    | 1  |
|    | 1.2. Electrical.                                                                                                    |    |
|    | 1.3. Laser radiation                                                                                                    | 2  |
|    | 1.4. Location of safety labels                                                                                                    | 3  |
|    | 1.5. Refrigerant medium                                                                                                    |    |
|    | 1.6. Hazardous materials                                                                                                    |    |
|    | 1.7. Decommissioning and disposal                                                                                                    | 6  |
|    |                                                                                                    |    |
| 2. | General description                                                                                                    | 7  |
|    | 2.1. Intended use                                                                                                    | 7  |
|    | 2.2. Laser head                                                                                                    | 7  |
|    | 2.3. Power supply                                                                                                    |    |
|    | 2.4. Chiller options                                                                                                    |    |
|    | 2.4.1. Water/air — standard                                                                                                    |    |
|    | 2.4.2. Other options                                                                                                    | 9  |
|    | 2.5. Beam delivery options                                                                                                    |    |
|    | 2.6. Specifications                                                                                                    | 9  |
|    | 2.6.1. Electrical supply — laser                                                                                                    | 9  |
|    | 2.6.2. Electrical supply — standard chiller                                                                                                    | 9  |
|    | 2.6.3. Dimensions — laser heads                                                                                                    | 10 |
|    | 2.6.4. Dimensions — standard chiller                                                                                                    |    |
|    | 2.6.5. Dimensions — power supply                                                                                                    | 13 |
|    | 2.6.6. Interconnection cables and hoses                                                                                                    | 14 |
|    | 2.6.7. Nominal weights                                                                                                    | 14 |
|    | 2.6.8. Customer connections                                                                                                    | 14 |
|    | 2.6.9. Performance                                                                                                    | 14 |
|    | 2.6.10. Environmental                                                                                                    | 15 |
|    | 2.6.11. Design lifetime of the equipment                                                                                                    | 15 |
|    |                                                                                                    |    |
| 3. | Operation                                                                                                    |    |
|    | 3.1. Direct start up                                                                                                    |    |
|    | 3.2. Direct shut down                                                                                                    |    |
|    | 3.3. Remote start up                                                                                                    |    |
|    | 3.4. Remote shut down                                                                                                    |    |
|    | 3.5. Emergency shut down                                                                                                    |    |
|    | 3.6. Restart after an emergency shut down                                                                                                    | 18 |
| 1  | Software                                                                                                    | 10 |
| 4. | 4.1. Default software installation.                                                                                                    |    |
|    | 4.1. Default software installation.  4.2. Default software                                                                                                    |    |
|    | 4.2. Default software 4.3. RS232 port configuration 4.3. RS232 port configuration 4.3. RS232 por |    |
|    | 4.4. RS232 protocol                                                                                                    |    |
|    | T.T. INDEDI DIURUI                                                                                                    | ∠⊥ |

|     | 4.5. RS232 basic control commands                                                | 22 |
|-----|----------------------------------------------------------------------------------|----|
|     | 4.6. RS232 Events                                                                |    |
| 5.  | Routine maintenance                                                              | 25 |
|     | 5.1. Safety compliance checks                                                    |    |
|     | 5.2. Chiller                                                                     |    |
|     | 5.2.1. General checks                                                            |    |
|     | 5.2.2. Filter cartridge replacement                                              |    |
|     | 5.2.3. Water pump replacement                                                    |    |
|     | 5.3. Power supply                                                                |    |
|     | 5.4. Laser head                                                                  | 26 |
| 6.  | Troubleshooting                                                                  |    |
|     | 6.1. Error messages                                                              |    |
|     | 6.2. Warning messages                                                            | 30 |
| 7.  | Installation                                                                     |    |
|     | 7.1. Unpacking                                                                   |    |
|     | 7.2. Positioning and mechanical mounting                                         |    |
|     | 7.2.1. Laser head                                                                |    |
|     | 7.2.2. Power supply                                                              |    |
|     | 7.2.3. Chiller                                                                   |    |
|     | <ul><li>7.3. Electrical connections.</li><li>7.4. Coolant connections.</li></ul> |    |
|     | 7.5. Safety and interlock connections                                            |    |
|     | 7.5.1. Emergency stop interlock                                                  |    |
|     | 7.5.2. Shutter safety interlock                                                  |    |
|     | 7.5.3. External laser emission warning lamp                                      | 35 |
|     | 7.6. Control connections.                                                        |    |
|     | 7.7. External beam delivery components                                           |    |
|     | 7.8. Initial operation                                                           |    |
| 8.  | Transport and recommissioning                                                    | 37 |
|     | 8.1. Transport                                                                   |    |
|     | 8.2. Recommissioning                                                             |    |
| 9.  | Interfacing                                                                      | 39 |
|     | 9.1. Interlocks                                                                  | 39 |
|     | 9.1.1. Emergency stop                                                            |    |
|     | 9.1.2. Shutter                                                                   | 39 |
|     | 9.1.3. System reset                                                              |    |
|     | 9.2. Emission warning lamp                                                       |    |
|     | 9.3. Q-switch and AOM control inputs                                             |    |
|     | 9.4. User interface                                                              |    |
|     | 9.4.1. Input and output configurations                                           |    |
|     | 9.4.2. Signal list                                                               | 42 |
| 10. | . Parts list                                                                     | 45 |
|     |                                                                                  |    |

| Appendix | В. | RS232 error codes   | 49 |
|----------|----|---------------------|----|
| Appendix | C. | RS232 warning codes | 51 |
| Appendix | D. | Laser state codes   | 53 |
| Appendix | Ε. | Packing list        | 55 |
| Appendix | F. | Your notes          | 57 |

# **Preface**

#### **Audience**

This manual should be read by all personnel who install or operate the nanio laser.

#### Important!

Read this manual carefully before operating the laser for the first time. Pay special attention to the Safety chapter.

The nanio laser is designed and sold for use in Original Equipment Manufacturer (OEM) systems and is not to be used as a stand-alone laser. The OEM is responsible for compliance with all applicable safety regulations.

## Other publications

- EN60825–1 Radiation Safety of Laser Products, Equipment Classification, Requirements and User's Guide
  - http://www.cenelec.org
- IEC 60204-1 Safety of Machinery, Electrical Equipment of Machines
- IEC 61010–1 Safety Requirements for Electrical Equipment for Measurements, Control and Laboratory Use
- Laser Safety Guide
  - Laser Institute of America, 13501 Ingenuity Drive, Suite 128, Orlando, Florida 32826, USA
  - http://www.laserinstitute.org
- ANSI Z136.1–2000 Safe Use of Lasers, American National Standards Institute http://www.ansi.org/
  - http://www.z136.org/
- H.I.B. Systemtechnik GmbH Industrial Cooling Systems, Operating Instructions Withdrawable Units (19 inch)

#### How to use this manual

The manual contains information required for safe operation, installation and routine maintenance of the equipment.

## **U.S. Export Control Laws Compliance**

Lasers from InnoLas Laser GmbH are made in Germany. Nevertheless many of our lasers contain sub-components that are originating from the U.S. and need to comply with U.S. export control laws.

Export and re-export of lasers manufactured by InnoLas Laser are subject to U.S. Export Administration Regulations, which are administered by the Commerce Department. In addition, shipments of certain components might be regulated by the State Department under the International Traffic in Arms Regulations (ITAR).

i

Preface

The applicable restrictions vary depending on the specific product involved and its destination. In some cases, U.S. law requires that U.S. Government approval be obtained prior to resale, export or reexport of certain articles. When there is uncertainty about the obligations imposed by U.S. law, clarification should be obtained from an appropriate U.S. Government agency.

Preface ii

# 1. Safety

Only authorised personnel, familiar with the potential dangers presented by laser equipment during operation or installation, are allowed to work with the laser system. It is of utmost importance that personnel working with the system read, understand and observe the information and instructions in this manual.

# WARNING Risk of exposure to laser radiation

Use of controls or adjustments or performance of procedures other than those specified herein may result in hazardous radiation exposure.

The nanio is a Class IV laser intended to be used as part of an integrated laser-based processing system.

Safe use of this equipment is reinforced by safety labels fixed to the equipment in a visible manner. The type of safety labels used and their location is detailed in section 1.4.

The use of controls, replacement parts, adjustments, or procedures other than those specified within this manual may result in exposure to any of these hazards.

- Laser hazards
- Electrical hazards
- Environmental hazards
- Mechanical hazards.

The degree of seriousness of the hazard is indicated by the use of the following signal words:

#### **DANGER**

Indicates an imminent hazard which, if not avoided, is extremely likely to result in death or serious injury.

#### WARNING

Indicates a potentially hazardous situation which, if not avoided, could result in death or serious injury.

#### **CAUTION**

Indicates a potentially hazardous situation which, if not avoided, may result in minor or moderate injury. It is also used to alert the user against unsafe working practices and potential damage to the equipment.

# 1.1. Qualification and training of personnel

Personnel who install and/or operate the laser must be adequately qualified for the work concerned and should have read this manual. The user must clearly specify the sphere of responsibility, competence and certification for personnel concerned.

#### 1.2. Electrical

# DANGER Risk of electrocution

Switch off and disconnect the equipment from the mains electrical supply before removing covers. Only trained and authorised personnel should remove covers from the power supply or chiller.

Before working on the system:

- Remove the key from the key switch on the power supply.
- Turn off the mains electrical supply and, if possible, disconnect the equipment from the supply.
- Restrict access to the area to trained people who are aware of the hazards.
- Refer to the system manual and circuit diagrams for wiring connections and polarities. Never guess or use trial and error techniques.
- Fit only InnoLas Laser approved parts.
- Do not operate the equipment with safety panels removed or with interlock switches overridden (unless a key operated override facility has been included).
- Never attempt to work on electrical circuits when alone; always have a colleague nearby.
- Observe the requirement of the electrical safety codes for the establishment where the laser is installed.
- External equipment connected to the system must comply with EN61010–1 and appropriate local standards.

#### 1.3. Laser radiation

# WARNING Risk of exposure to laser radiation

Use of controls or adjustments or performance of procedures other than those specified herein may result in hazardous radiation exposure.

During installation or in a maintenance situation, the operating area of the laser system must be clearly marked to warn unauthorised personnel not to enter the area. All entrances and exits must be marked with appropriate warning signs.

OEM system integrators are obliged to provide training to their customers and to make them familiar with the potential dangers of Class IV laser in general and the nanio laser in particular.

When working on the system during installation or in a maintenance situation, observe the following rules:

Avoid eye or skin contact to direct or scattered radiation.

1. Safety 2

- Always wear protective eye wear matched to the emission wavelength and output power of the laser. Instruct all personnel in the vicinity to wear identical protective eye wear.
- Never look into the laser beam!
- Make sure there are no reflective materials in the beam path that could deflect the beam toward the operator or another person in the vicinity.
- Use only non-flammable, absorbing or non-reflective materials as beam dumps.
- Never operate the laser in the vicinity of explosive liquids or gases.
- Be aware that laser processing certain materials (e.g. plastics) may create poisonous fumes and by-products.

# 1.4. Location of safety labels

The labels shown on the following drawing are fitted to the equipment in the locations specified and must not be removed or defaced. Immediately replace any missing labels. Replacement labels can be obtained from InnoLas Laser.

Labels on the side of the laser head are repeated on both side faces.

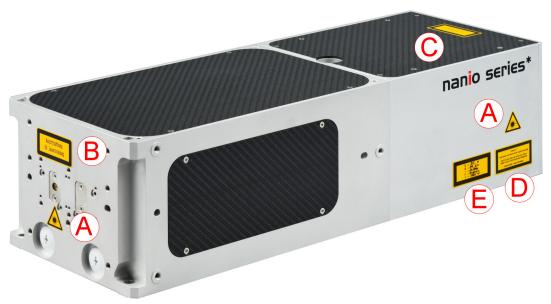

Figure 1 - Safety label locations

3 1. Safety

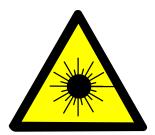

Figure 2 - Label A

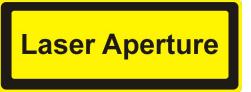

Figure 3 - Label B

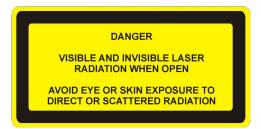

Figure 4 - Label C

VISIBLE AND INVISIBLE LASER RADIATION

AVOID EYE OR SKIN EXPOSURE TO DIRECT OR SCATTERED RADIATION

CLASS 4 LASER PRODUCT DIN EN 60825-1:2003-10

Figure 5 - Label D

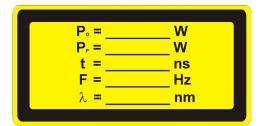

Figure 6 - Label E

The following information appears on Label E, depending on the laser type:

| P <sub>o</sub> | 40 W                   |  |  |  |  |  |
|----------------|------------------------|--|--|--|--|--|
| Pp             | 100 kW                 |  |  |  |  |  |
| t              | 20–500 ns              |  |  |  |  |  |
| F              | Single shot to 500 kHz |  |  |  |  |  |
| λ              | 1064/532/355 nm        |  |  |  |  |  |

1. Safety 4

#### nanio Laserhead

Modell : **nanio** xxxx-yy-z

Serial-Nr. : **1234567890**Manufactured : **03 / 2009** 

#### Innolas Laser GmbH

Justus-von-Liebig-Ring 8, D 82152 Krailling

Tel.: +49 (0)89 899360-0 Fax: -16

Made in Germany

Figure 7 - Type label

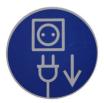

Figure 8 - Mains cord connection point

### 1.5. Refrigerant medium

The water/air chiller contains a refrigerant medium. Avoid direct contact with the refrigerant.

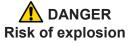

Do not use a water/air chiller in an explosive atmosphere or for cooling flammable or explosive substances.

# WARNING Risk of lung damage

Never smoke in the vicinity of a water/air chiller. If refrigerant escapes it decomposes to form cauterising acids that can severely damage your lungs.

If the refrigerant has to be drained or replaced, the procedure must be performed by a specialised and trained person. Discarded refrigerant must be disposed of in accordance with ISO/DIS 11650 or an equivalent local rules and regulations.

### 1.6. Hazardous materials

The laser head contains indium used as a heat conductor in the diode module and all crystal mounts. Indium is toxic. Do not open the diode modules or crystal assemblies.

5 1. Safety

# 1.7. Decommissioning and disposal

If the laser will be definitively taken out of service and decommissioned, disconnect and remove all signal and power cables, disconnect the external cooling water hoses and drain the chiller.

Dispose of a water/air chiller in accordance with EN 378-4.

Dispose of the system according to appropriate local regulations, paying particular attention to disposal of indium components in the laser head.

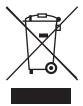

1. Safety 6

# 2. General description

#### 2.1. Intended use

The nanio is a diode-pumped solid-state laser system designed for OEM applications as part of an integrated laser-based materials processing system. It offers a choice of output wavelengths and powers with repetition rates up to 500 kHz and excellent beam quality and stability.

The laser fails safe with no beam output and therefore must not be used where the beam is part of a safety system; for example, as a light barrier.

#### 2.2. Laser head

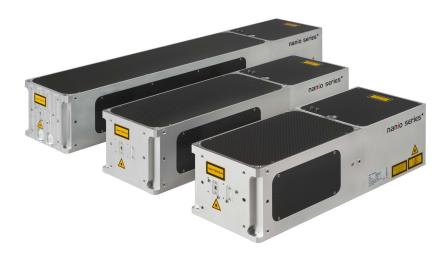

Figure 9 - Laser head

The laser head consists of a diode module and a resonator module. The resonator module is supplied in several lengths depending on the output specification. All electrical and cooling connections are on the end face of the diode module. Laser ouptut is emitted from the end face of the resonator module and can be configured so that the beam axis is to the left or right of the centre line. The laser head can be mounted using the bottom surface (preferred) or either side face. In each case, a three-point fixing is provided with precise and repeatable location assured by means of precision reference holes and slots for dowel pins.

The complete assembly is sealed to prevent the ingress of dust and humidity and is fitted with a desiccant cartridge. It is temperature stabilised by means of stainless steel cooling pipes embedded under the base of the resonator module and into a Peltier cooler in the diode module.

#### Important!

Never open the laser head. No user serviceable parts inside.

The laser head contains the following key components:

- One or two laser diode modules with collimating optics
- Control electronics
- Laser crystal and resonator mirrors
- Intra-cavity acousto-optic Q-switch

**Note:** The Q-switch driver can be mounted on the left or right-hand side of the resonator module, depending on the mounting method chosen for the laser head.

• Intra-cavity safety shutter with dual-redundant closure detector

In addition, it can be fitted with harmonic generation and separation modules and an external acousto-optic modulator.

All connectors can be supplied in either inline or 90° configurations.

## 2.3. Power supply

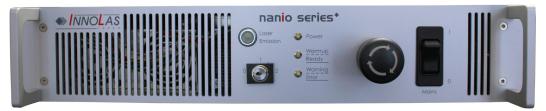

Figure 10 - Power supply

The power supply is common to all nanio lasers. This provides maximum flexibility and minimises spare part holdings. An output is provided for the chiller. All chillers use an independent mains electrical connection but are controlled from the power supply. The power supply is designed to fit into a 19–inch rack and is 2RU high. The standard mains supply is  $115-230 \text{ VAC} \pm 10\%$ , 50-60 Hz, single phase.

#### 2.4. Chiller options

#### 2.4.1. Water/air — standard

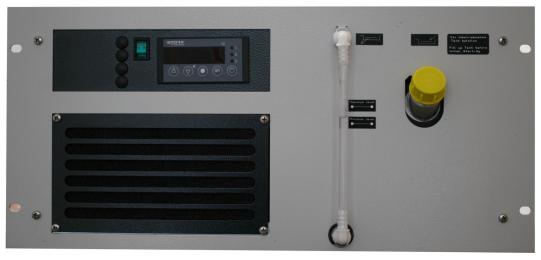

Figure 11 - Water/air chiller

The water/air chiller is designed to fit into a 19–inch rack and is available in medium power (5RU high) or high power (6RU high) versions.

Water/air chillers require an unrestricted flow of air at less than 40°C.

The standard mains supply for the chiller is 230 VAC  $\pm$  10%, 50–60 Hz, single phase. 200 VAC and 115 VAC versions are available on request.

### 2.4.2. Other options

- Water/water
- Compressor/water
- Dual circuit
- Quad circuit

# 2.5. Beam delivery options

- Beam expander
- Scan head mounting option

# 2.6. Specifications

# 2.6.1. Electrical supply — laser

| Maximum power consumption | 600 VA                          |
|---------------------------|---------------------------------|
| Maximum current demand    | 6 A                             |
| Supply voltage            | Single phase, 115–230 VAC ± 10% |
| Supply frequency          | 50/60 Hz                        |

# 2.6.2. Electrical supply — standard chiller

| Maximum power consumption | 1.0 kVA                    |  |  |
|---------------------------|----------------------------|--|--|
| Maximum current demand    | 9 A                        |  |  |
| Supply voltage            | Single phase 230 VAC ± 10% |  |  |
| Supply frequency          | 50/60 Hz                   |  |  |

### 2.6.3. Dimensions — laser heads

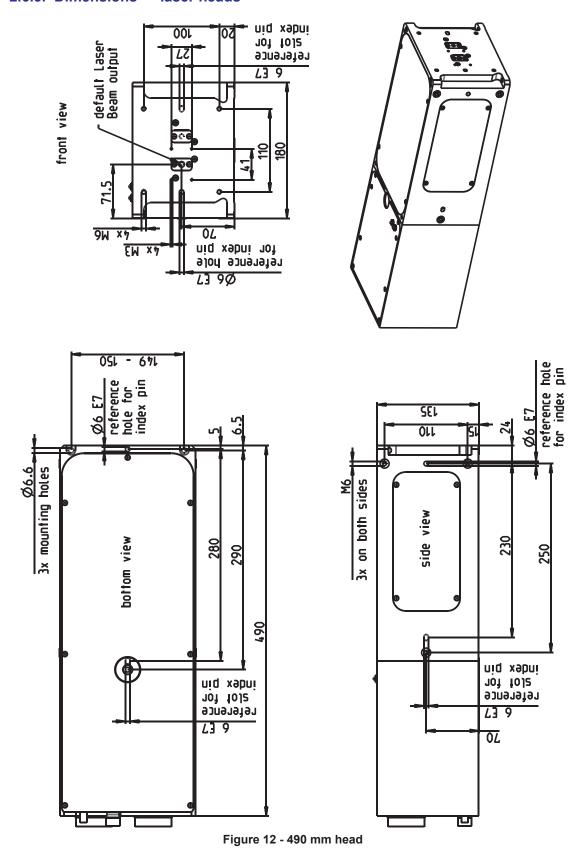

*Note:* 3D step files are available on request.

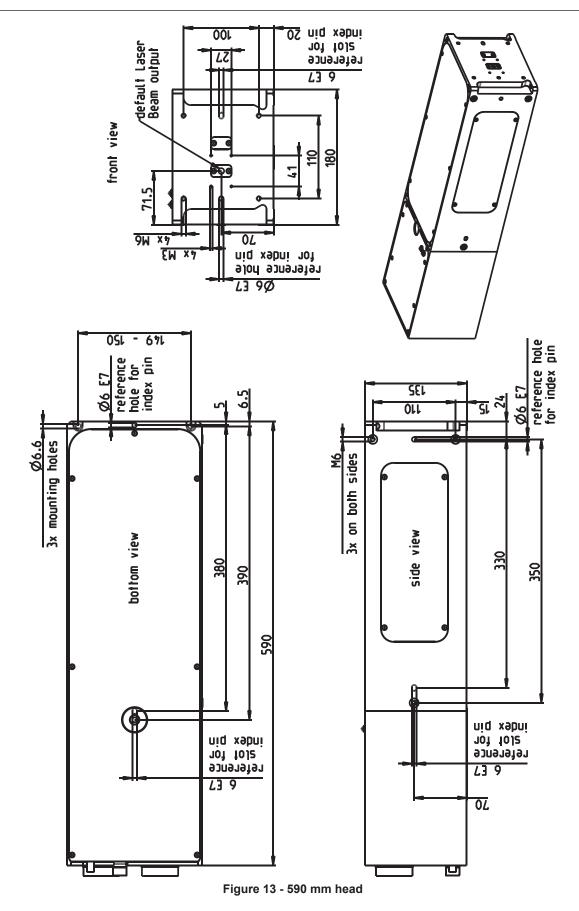

*Note:* 3D step files are available on request.

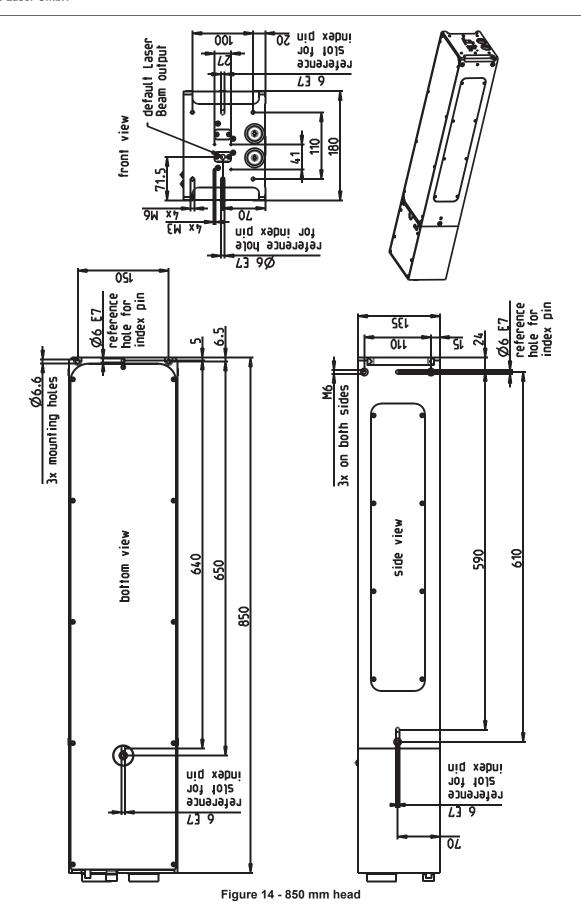

*Note:* 3D step files are available on request.

# 2.6.4. Dimensions — standard chiller

19-inch rack mount -5RU (6RU for high power option)

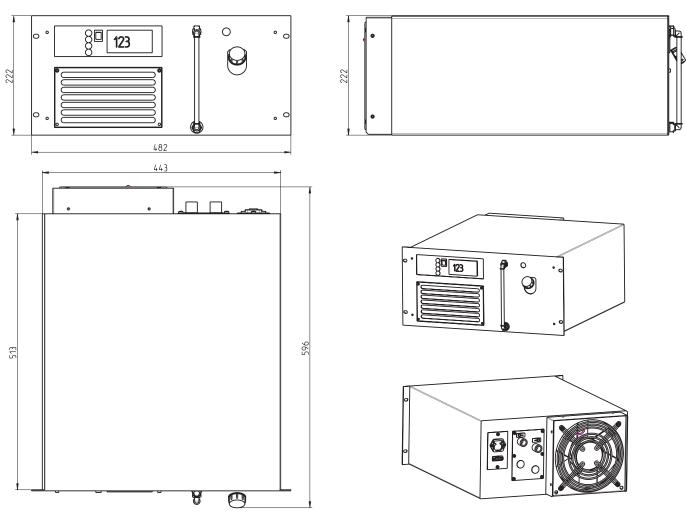

Figure 15 - Chiller 5RU

# 2.6.5. Dimensions — power supply

19-inch rack mount — 2RU

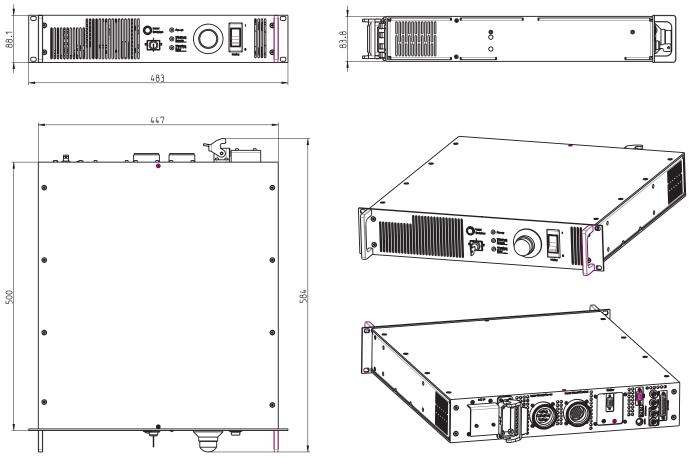

Figure 16 - Power supply

### 2.6.6. Interconnection cables and hoses

Umbilical cables and cooling water hoses linking laser head, power supply and chiller have a standard length of 3 m but can be supplied in lengths from 1 m to 20 m on request.

### 2.6.7. Nominal weights

| Laser head            | 17–23 kg depending on length and configuration     |
|-----------------------|----------------------------------------------------|
| Power supply unit     | 12 kg                                              |
| Water/air chiller     | medium power 35 kg; high power 40 kg               |
| Other chiller options | Depends on model — see chiller manual for details. |

# 2.6.8. Customer connections

Customer connections for control and safety circuits are available on the rear of the power supply. Interfacing details are given in the Interfacing chapter (Chapter 9).

#### 2.6.9. Performance

Refer to the product data sheet and final test protocol.

#### 2.6.10. Environmental

# Ambient temperature range

| Working               | 15–40°C, non-condensing |
|-----------------------|-------------------------|
| Transport and storage | Above 2°C               |

## Relative humidity and conductive dust

The nanio must not be installed in an environment with conductive dust or condensation.

#### Altitude range

0-3300 m

#### Shock, vibration and acceleration

The nanio is robust in normal operation but may be damaged by dropping or when subject to severe vibration and shocks, such as those encountered during transport over rough or uneven floors.

# 2.6.11. Design lifetime of the equipment

The nanio system is designed for a maximum use of ten years from initial date of shipment. After this period it should be decommissioned or returned to InnoLas Laser for refurbishment.

# 3. Operation

#### 3.1. Direct start up

1. Check that the chiller coolant is above the minimum level.

#### Important!

If the coolant level is below minimum, top up the coolant before starting the system.

- 2. *If a water/air chiller is fitted,* turn on the green main switch on the chiller front panel. The switch illuminates indicating that the chiller is in standby mode.
- 3. Turn on the main switch on the power supply front panel. The white Power status lamp illuminates.
- 4. Ensure that the Emergency Stop (System Off) button on the power supply front panel is in the active position (turn it clockwise to release).
- 5. Insert the key in the key switch and turn the key switch clockwise to position 1. The white Warmup/Ready status lamp flashes to indicate that the system is warming up. The white laser emission warning indicator lamps on the front of the power supply and on the top of the laser head diode module illuminate. The chiller starts to run.

*Note:* The key can only be inserted or removed when the switch is in position 0.

When the white Warmup/Ready lamp illuminates continuously, the system is ready for use but the shutter is closed.

*Note:* The warm up may take up to 15 minutes.

#### Important!

When wearing personal eye protection, remember that the emission warning and status lamp colour depends on the filter glass used in the eye protection.

6. Turn the key switch to position 2. The shutter opens if the external safety and interlock circuits are enabled.

#### 3.2. Direct shut down

- 1. Turn the key switch counter-clockwise to position 1. The shutter closes.
- 2. Turn the key switch to position 0. After a few seconds the chiller switches off. The Warmup/Ready lamp and the emission warning indicator lamps on the laser head and power supply go out.
- 3. Switch off the main switch. The Power lamp goes out.

#### 3.3. Remote start up

This assumes that:

- The laser power supply main switch is on
- The key switch is in position 2

- No Emergency Stop has been activated
- The water/air chiller main switch is on
- 1. Turn on the AC mains power to power supply and chiller. The Power status lamp and chiller main switch lamps illuminate.
- 2. Wait for five seconds to allow the system to initialise.
- 3. Send a system reset signal (from the interlock connector or the RS232 interface).
- 4. Apply a system enable signal (from the customer interface or the RS232 interface). The Warmup/Ready status lamp flashes to indicate that the system is warming up. The laser emission warning indicator lamps on the front of the power supply and on the top of the laser head diode module illuminate. The chiller starts to run.

When the system is warmed up, the Warmup/Ready lamp illuminates and the shutter opens if the external safety and interlock circuits are enabled.

#### Important!

When wearing personal eye protection, remember that the emission warning and status lamp colour depends on the filter glass used in the eye protection.

#### 3.4. Remote shut down

- 1. Deactivate the system enable signal (from the customer interface or the RS232 interface). The shutter closes. After a few seconds the chiller switches off. The Warmup/Ready lamp and the emission warning indicator lamps on the laser head and power supply go out.
- 2. Turn off the AC mains power to the power supply and the chiller. The Power status lamp and chiller main switch lamps go out.

### 3.5. Emergency shut down

In an emergency either:

Press the Emergency Stop (System Off) button on the power supply front panel fully in until it locks.

or

Activate any external Emergency Stop device fitted to the complete system.

### 3.6. Restart after an emergency shut down

- 1. Release all Emergency Stop (System Off) devices that have been activated and locked in the off position.
- 2. Apply a system reset signal (from the interlock connector or the RS232 interface) or turn the key switch to position 0.
- 3. Perform a normal direct or remote start up procedure.

## 4. Software

Access to the RS232 commands is limited by access code. After startup, the access level is always set to level 0, operator access. This access level has been preset and can only be exceeded by using a password.

Access levels are:

- Level 0 Operator
- Level 1 Customer service or maintenance
- Level 2 InnoLas certified service personnel
- Levels 3 and higher are for factory use only.

#### 4.1. Default software installation

- 1. Insert the nanio control software CD-ROM in the CD drive or your PC. Check that the Microsoft<sup>TM</sup> .NET 2.0 or higher and the Windows<sup>TM</sup> Installer are already installed on the PC. If not, install them from the CD-ROM before installing the nanio control software.
- 2. Install the nanio control software from the CD-ROM.
- 3. Remove the CD-ROM and then launch the nanio control software.

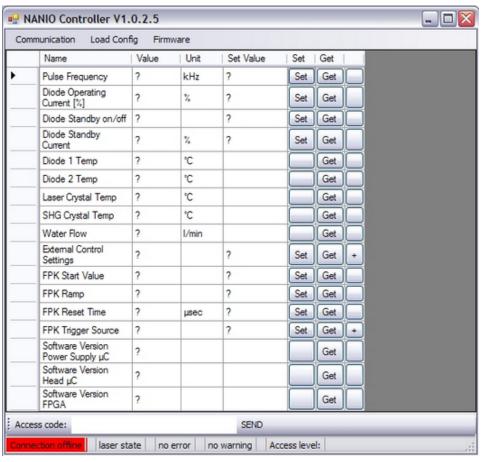

Figure 17 - Nanio controller offline

4. Select **Communications > Serial Communication** and then select the appropriate COM port setting at the bottom-left of the Serial Communication dialog box.

19 4. Software

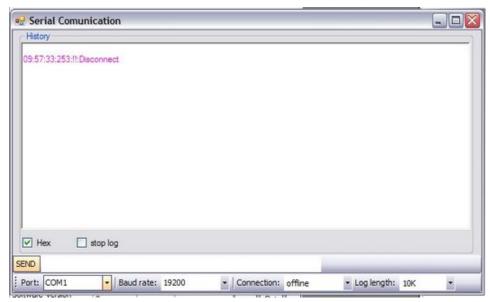

Figure 18 - COM port setting

5. Establish a connection to the nanio and verify that the connection is set to **Online**.

#### 4.2. Default software

Click **Communication** to establish a link between your PC and the nanio, the following screen displays.

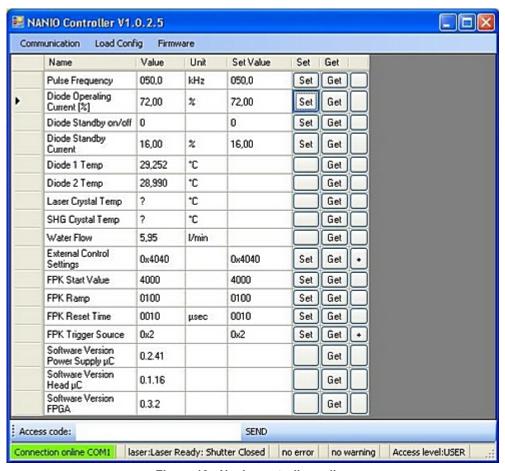

Figure 19 - Nanio controller online

4. Software 20

#### Connection online

Confirms that the communication link between your PC and the nanio is active.

#### Laser state

Displays the current laser state. See Appendix D for a list of state codes.

#### • No error and No warning

Both show that there is no current error or warning active. Otherwise, the error or warning code displays.

See Appendix B for a list of error codes and Appendix C for a list of warning codes.

To enter or view laser parameters:

- Click **Get** to view the active parameter.
- To change a parameter, enter the new value in the **Set Value** box and click **Set**. The new value is sent to the laser.

# 4.3. RS232 port configuration

- Data bits -8
- Stop bits -1
- Parity bits None
- Baud rate 19200

#### 4.4. RS232 protocol

- Any query is answered using the same message ID
- Any executable command will be answered by an acknowledge using the same message ID
- A faulty, non-executable or non-authorised command will be answered by a warning command *not executable* using the same message ID. The warning will be followed by a laser generated command using a new message ID indicating the cause of the warning.
- The laser will automatically send any warning, error or change in state (e.g. shutter open/close, warmup, ready...) on the RS232 Interface.

This makes available the necessary information for the laser without polling.

The sending of laser generated commands can be deactivated.

| Name              | Size   | Description                                                                                                    |  |  |
|-------------------|--------|----------------------------------------------------------------------------------------------------|--|--|
| Startbyte         | 2 byte | Value is 0xFF00; for synchronising to the start of a message in case of interrupted or faulty connection.                                                                                                    |  |  |
| Length of command | 1 byte | In bytes counting as follows:  without startbyte  without length of command  including command type  including message ID  including opcode  including parameters  including checksum  including endbyte (carriage return) |  |  |

| Name                      | Size      | Description                                                                                        |  |  |  |  |
|---------------------------|-----------|----------------------------------------------------------------------------------------------------|--|--|--|--|
| Message ID                | 2 byte    | For enumeration of commands and queries to avoid mixing up responses.                              |  |  |  |  |
|                           |           | PC originated commands or queries may use the numbers 0 0x7FFF.                                    |  |  |  |  |
|                           |           | Laser originated commands will use the numbers 0x8000 0xFFFF.                                      |  |  |  |  |
|                           |           | The laser will respond to a PC command or query using the same message ID that was sent by the PC. |  |  |  |  |
| Command type              | 1 byte    | 0x47 query (get)                                                                                   |  |  |  |  |
|                           |           | 0x57 command (set)                                                                                 |  |  |  |  |
|                           |           | 0x74 response query                                                                                |  |  |  |  |
|                           |           | 0x75 Acknowledge of command                                                                        |  |  |  |  |
|                           |           | 0x76 Warning, command not executable                                                               |  |  |  |  |
|                           |           | 0x77 Laser generated message                                                                       |  |  |  |  |
| Opcode                    | 2 byte    | See opcode list for details                                                                        |  |  |  |  |
| Parameter                 | 0245 byte | See opcode list for details                                                                        |  |  |  |  |
| Checksum                  | 1 byte    | Addition mod 256 (including startbyte, excluding checksum, excluding endbyte [carriage return])    |  |  |  |  |
| Endbyte (carriage return) | 1 byte    | Send 0x0D                                                                                          |  |  |  |  |

# 4.5. RS232 basic control commands

# Important!

Contact InnoLas Laser for custom features and advanced controls.

| Op     | Name                           | Description                                                 | Туре         |                  | Format              | Scaling    | Access level |     |
|--------|--------------------------------|-------------------------------------------------------------|--------------|------------------|---------------------|------------|--------------|-----|
| code   |                                |                                                             |              | length<br>(Byte) |                     |            | Get          | Set |
| 0x001A | Water Flow                     | Water flow into laser head                                  | get          | 2                | unsigned<br>integer | 0.01 l/min | 0            | na  |
| 0x0026 | Laser Crystal Temp             | Measured temperature of laser crystal                       | get          | 2                | unsigned<br>integer | 0.002°C    | 1            | na  |
| 0x0036 | SHG Crystal Temp               | Measured temperature of SHG crystal                         | get          | 2                | unsigned<br>integer | 0.01°C     | 0            | na  |
| 0x0056 | Diode 1 Temp                   | Measured temperature of diode 1                             | get          | 2                | unsigned<br>integer | 0.01°C     | 0            | na  |
| 0x0066 | Diode 2 Temp                   | Measured temperature of diode 2                             | get          | 2                | unsigned<br>integer | 0.01°C     | 0            | na  |
| 0x0070 | Diode Operating<br>Current [%] | Set diode current in %                                      | set +<br>get | 2                | unsigned<br>integer | 0.01%      | 0            | 0   |
| 0x0071 | Diode Standby<br>Current       | Standby current in %                                        | set +<br>get | 2                | unsigned<br>integer | 0.01%      | 0            | 0   |
| 0x0072 | Diode Standby<br>on/off        | Send 0 for normal operation Send 1 to set diodes to standby | set +<br>get | 1                | unsigned<br>integer | na         | 0            | 0   |

4. Software 22

| Ор     | Name                                | Description                                                                                                    | Туре         |                  | Format              | Scaling | Access level |                            |
|--------|-------------------------------------|----------------------------------------------------------------------------------------------------|--------------|------------------|---------------------|---------|--------------|----------------------------|
| code   |                                     |                                                                                                    |              | length<br>(Byte) |                     |         | Get          | Set                        |
| 0x0081 | Pulse Frequency                     | Pulse repetition frequency                                                                                                    | set<br>+get  | 2                | unsigned<br>integer | 0.1 kHz | 0            | 0                          |
| 0x0088 | Software Version FPGA               | Version of FPGA firmware                                                                                                    | get          | 2                | unsigned integer    | na      | 0            | na                         |
| 0x0092 | External Control<br>Settings        | FPGA pulse mode  Bit 15 = not used  Bit 14 = trigger external  Bit 13 = not used  Bit 12 = not used  Bit 10 = not used  Bit 9 = FPK on  Bit 8 = Sample sync on  Bit 7 = AOM gate high active  Bit 5 = Gate high active  Bit 4 = Edge triggered  Bit 3 = CW  Bit 2 = not used  Bit 1 = not used  Bit 0 = not used | set + get    | 1                | bit                 | na      | 0            | 3:<br>all<br>0:<br>&0xc3ed |
| 0x0093 | FPK Start Value                     | FPK start value                                                                                                    | set +<br>get | 2                | unsigned integer    | 1       | 0            | 0                          |
| 0x0094 | FPK Ramp                            | FPK ramp                                                                                                    | set +<br>get | 2                | unsigned integer    | 1       | 0            | 0                          |
| 0x0095 | FPK Reset Time                      | FPK reset time                                                                                                    | set +<br>get | 2                | unsigned integer    | 1       | 0            | 0                          |
| 0x0096 | FPK Trigger<br>Source               | FPK trigger source  Bit 7 = not used  Bit 6 = not used  Bit 5 = not used  Bit 4 = not used  Bit 3 = not used  Bit 2= Trigger pause  Bit 1 = FPK Start (User interface)  Bit 0 = Gate (User interface)                                                                                                    | set +<br>get | 1                | bit                 | na      | 0            | 0                          |
| 0x00A2 | Software Version<br>Power Supply µC | Hardware, software, bugfix                                                                                                    | get          | 3                | unsigned<br>integer | na      | 0            | na                         |
| 0x00A3 | Software Version<br>Head µC         | Hardware, software, bugfix                                                                                                    | get          | 2                | unsigned<br>integer | na      | 0            | na                         |

23 4. Software

# 4.6. RS232 Events

| Event Code<br>(decimal) | Event Code (hex) | Message ID | Name                   |
|-------------------------|------------------|------------|------------------------|
| Byte 1 + 2              | Byte 1 + 2       | Byte 3 + 4 |                        |
| 16                      | 0010             | xxxx       | Command not available  |
| 18                      | 0012             | xxxx       | OpCode unknown         |
| 20                      | 0014             | xxxx       | Value out of range     |
| 22                      | 0016             | xxxx       | Access level violation |

4. Software 24

# 5. Routine maintenance

# DANGER Risk of electrocution

Switch off the system and disconnect it from the AC mains supply before carrying out any maintenance.

#### Important!

After performing maintenance, always run a complete check on the system before putting it into production.

## 5.1. Safety compliance checks

Frequency: Weekly

- 1. Check all emission warning lamps function and ensure that they are clearly visible.
- 2. Check that all safety labels are present.
- 3. Check the correct functioning of Emergency Stop and external interlocks.

#### 5.2. Chiller

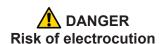

Switch off and disconnect the system from the AC mains supply before draining/filling the coolant tank or performing maintenance on the chiller.

#### 5.2.1. General checks

Frequency: Monthly

- 1. Check that the pump is running quietly.
- 2. Check for water leaks.
- 3. Monitor the water level and top up if required.
- 4. Check the filter cartridge and water flow.

#### 5.2.2. Filter cartridge replacement

**Frequency:** 6 monthly or as required

**Note:** The filter cartridge is a consumable part. For stable laser operation a preventive exchange every 6 months is recommended.

1. See the chiller manual for the replacement procedure

#### 5.2.3. Water pump replacement

Frequency: 2 yearly or as required

**Note:** The water pump is a consumable part. For stable laser operation a preventive exchange every 2 years is recommended.

1. Contact InnoLas Laser customer service.

## 5.3. Power supply

# DANGER Risk of electrocution

Switch off and disconnect the equipment from the mains electrical supply before removing covers. Only trained and authorised personnel should remove covers from the power supply or chiller.

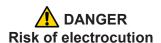

Electrical connections must only be made by trained and authorised personnel.

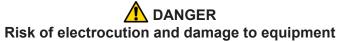

If the insulation around the AC mains supply terminals is damaged do not connect the power supply. Replace it with an undamaged power supply.

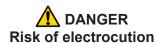

Before switching on the AC power, verify the quality of the ground connection according to the appropriate standards.

There are no user serviceable parts inside the power supply.

In case of a fault, replace the complete power supply or call InnoLas Laser customer support for instructions.

The power supply may be returned to InnoLas Laser customer service for factory repair.

#### 5.4. Laser head

There are no user serviceable parts inside the laser head. Maintenance and service must only be performed by trained and certified personnel.

The laser head may be returned to InnoLas Laser customer service for factory repair.

# CAUTION Risk of optical damage

Do not open the laser head. Only to be opened by trained and qualified service personnel.

# CAUTION Risk of optical damage

Do not touch the beam output window or place it under mechanical stress.

For optimum performance, the following parts should be regularly replaced by trained and certified personnel:

# • Pump diode

2 yearly or as required.

Contact InnoLas Laser for maintenance/troubleshooting training and certification.

## 6. Troubleshooting

### 6.1. Error messages

| Code | Error<br>Message                 | Description                                                                                                    | Action                                                                                                    |
|------|----------------------------------|----------------------------------------------------------------------------------------------------|----------------------------------------------------------------------------------------------------|
| 1000 | Flow Error                       | The water flow inside the cooling system dropped below 1 l/min                                                                                                  | <ul> <li>Check if the water filter inside the cooling system needs replacement.</li> <li>Check that the laser head connectors are properly fitted.</li> <li>Check that hoses are not kinked or trapped.</li> <li>Further causes of the error can be due to a damaged pump that must be replaced.</li> </ul> |
| 1002 | Low Water<br>Error               | The water level inside the cooling system is too low. Error state float switch released. Low water error could also indicate loss of power to the chiller unit. | Check water level. Check all water connections for leaks. Refill cooling water. Check the chiller power connection.                                                                                                    |
| 1003 | Water<br>Temperature<br>Error    | The water temperature is not between 15 and 30°C                                                                                                    | Check that the ambient temperature is between 15°C and 40°C.                                                                                                    |
| 2000 | Emergency<br>Stop Loop 1<br>Open | The interlock circuits for the external emergency stop device are not closed.                                                                                   | Check the emergency stop circuit 1 at interlock connector HAN14, pin 1-8                                                                                                    |
| 2001 | Emergency<br>Stop Loop 2<br>Open | The interlock circuits for the external emergency stop device are not closed.                                                                                   | Check the emergency stoop circuit 2 at interlock connector HAN14, pin 2-9                                                                                                    |
| 4005 | Diode 1 Temp<br>Error            | Diode 1 outside the limit settings.                                                                                                    | Check water temperature and water flow.                                                                                                    |
| 4006 | Diode 2 Temp<br>Error            | Diode 2 outside the limit settings.                                                                                                    | Check water temperature and water flow.                                                                                                    |
| 4007 | Laser Crystal<br>Temp Error      | Laser crystal temperature outside the limit settings.                                                                                                    | Check water temperature and water flow.                                                                                                    |
| 4008 | SHG Temp<br>Error                | SHG crystal temperature outside the limit settings.                                                                                                    | Check water temperature and water flow.                                                                                                    |
| 4009 | THG Temp<br>Error                | THG crystal temperature outside the limit settings.                                                                                                    | Check water temperature and water flow.                                                                                                    |
| 5005 | Diode<br>Overvoltage<br>Error    | The diode voltage outside the limit setting.                                                                                                    | Check cable connections at the diode module after pump diode replacement.  Note: When changing from very short (e.g. 3m) to long (>10m) umbilical lengths, the error limit settings need to be adapted.                                                                                                    |
| 5006 | Diode<br>Undervoltage<br>Error   | The diode voltage outside the limit setting.                                                                                                    | Check cable connections at the diode module after pump diode replacement.  Note: When changing from very long (>10m) to short (e.g. 3m) umbilical lengths, the error limit settings need to be adapted.                                                                                                    |

### 6.2. Warning messages

| Code | Warning<br>message                      | Description                                                                            | Action                                                                          |
|------|-----------------------------------------|----------------------------------------------------------------------------------------|---------------------------------------------------------------------------------|
| 1002 | Low Water<br>Warning                    | The water level inside the cooling system is low. Warning state float switch released. | Check water level. Check all water connections for leaks. Refill cooling water. |
| 4000 | Diode 1 Low<br>Temperature              | Diode 1 outside the low limit setting.                                                 | Check cooling water temperature.                                                |
| 4001 | Diode 1 High<br>Temperature             | Diode 1 outside the high limit setting.                                                | Check cooling water temperature.                                                |
| 4002 | Diode 2 Low<br>Temperature              | Diode 2 outside the low limit setting.                                                 | Check cooling water temperature.                                                |
| 4003 | Diode 2 High<br>Temperature             | Diode 2 outside the high limit setting.                                                | Check cooling water temperature.                                                |
| 4004 | Laser Crystal<br>Low<br>Temperature     | Laser crystal temperature outside the low limit setting.                               | Check cooling water temperature.                                                |
| 4005 | Laser Crystal<br>High<br>Temperature    | Laser crystal temperature outside the high limit setting.                              | Check cooling water temperature.                                                |
| 4006 | SHG Low<br>Temperature                  | SHG crystal temperature outside the low limit setting.                                 | Check cooling water temperature.                                                |
| 4007 | SHG High<br>Temperature                 | SHG crystal temperature outside the high limit setting.                                | Check cooling water temperature.                                                |
| 4008 | THG Low<br>Temperature                  | THG crystal temperature outside the low limit setting.                                 | Check cooling water temperature.                                                |
| 4009 | THG High<br>Temperature                 | THG crystal temperature outside the high limit setting.                                | Check cooling water temperature.                                                |
| 5000 | Head<br>Emission<br>Lamp 1<br>Defective | Head emission warning lamp 1 defective                                                 | Call InnoLas Laser customer support for replacement.                            |
| 5001 | Head<br>Emission<br>Lamp 2<br>Defective | Head emission warning lamp 2 defective                                                 | Call InnoLas Laser customer support for replacement.                            |

Due to our policy of continuous product and software improvement, please contact InnoLas Laser for updated troubleshooting details.

#### 7. Installation

#### Important!

If you have any questions or problems during the integration contact InnoLas Laser support.

#### 7.1. Unpacking

- 1. Transport the equipment carefully. Do not subject it to excessive shock or vibration. (See 8.1.)
- 2. Carefully unpack all the packages and check the components against the packing list supplied. Check that the Shockwatch and Tiltwatch sensors have not been activated. *Notify any shortages or damage to the shipping company and to InnoLas Laser immediately.* 
  - (See Appendix E.)
- 3. Remove the packaging from the laser head, power supply and chiller. Keep the packing materials for use when transporting the system to the final destination.

#### 7.2. Positioning and mechanical mounting

#### Important!

The nanio system must not be installed in an environment with conductive dust or condensation.

#### Important!

Ensure that all parts of the system are securely fixed to withstand vibrations.

#### Important!

Position all components so that the safety and type labels are clearly visible.

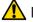

#### DANGER

#### Risk of electrocution or damage to equipment

Position electrical equipment in such a way that no water can leak into it.

Do not position the chiller or laser head above the power supply or any other electrical equipment in case of water leakage.

31 7. Installation

# **WARNING**Risk of injury or damage to equipment

The laser head is heavy. Transport it using the handles provided and fasten it in position firmly using appropriate bolts and dowels.

The support framework must be sufficient to provide a solid and safe fixing.

#### 7.2.1. Laser head

The laser head can be mounted from the bottom (recommended) or from either side face. A three-point fixing is provided in each case together with a precision hole and slot to locate on dowel pins on the system support framework. This assures accurate and stable beam pointing.

- 1. Locate the laser head onto two dowel pins that are securely fixed to the system support framework, then firmly fix the head in position using three bolts. For bottom mounting, the bolts are screwed into the support framework and a spring compression device allows for expansion of the head or support whilst maintaining accurate location. For side fixing, the bolts are screwed through the support into threaded holes (M6) in the head.
- 2. Remove the protection plate from the beam output window. Keep the plate to be used for later transportation.

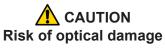

Do not touch the beam output window or place it under mechanical stress.

#### 7.2.2. Power supply

The power supply is designed to fit into a 19–inch rack. Ensure that the rack is fitted with rails sufficient to support the weight of the power supply.

*Never rely on the front plate fixing holes to support the full weight of the unit.* 

Position the power supply so that the emission warning lamp and other status lamps are visible during operation.

#### 7.2.3. Chiller

The chiller is designed to fit into a 19–inch rack. Ensure that the rack is fitted with rails sufficient to support the weight of the chiller.

Never rely on the front plate fixing holes to support the full weight of the unit.

Position the chiller so that there is clear access to the filler and drain.

7. Installation 32

#### 7.3. Electrical connections

#### Important!

Work on the electrical system must only be carried out by trained and authorised personnel. The valid VDE guidelines must be observed.

The site mains supply voltage *must* match the voltage stated on the device label.

#### Important!

External equipment connected to the system must comply with EN61010–1 and appropriate local standards.

#### Important!

Use only cables complying with EN61010–1 and EN60204–1.

## DANGER Risk of electrocution

Switch off and disconnect the equipment from the mains electrical supply before exposing electrical terminals. Only trained and authorised personnel should remove covers from the power supply.

## DANGER Risk of electrocution

Electrical connections must only be made by trained and authorised personnel.

- 1. Connect the power supply to the laser head using the round, 7-pin and 37–pin AMP connectors. Tighten the locking rings until they click.
- 2. Connect the chiller.

33 7. Installation

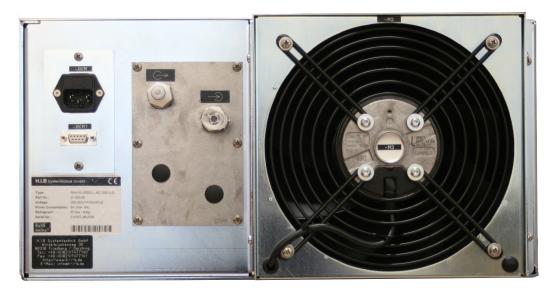

Figure 20 -

Connect the control cable from connector -XKM1 on the chiller to the power

*Note:* The D-connector locking screws have #4–40UNC threads.

Connect the power cable from connector -XKM on the chiller to the AC mains supply.

**Note:** The connectors on these control cables are mechanically reversed and cannot be accidentally interchanged.

Connect the mains supply and a good ground. Fit a circuit breaker with 16 A capacity.

#### **DANGER**

#### Risk of electrocution and damage to equipment

If the insulation around the AC mains supply terminals is damaged do not connect the power supply. Replace it with an undamaged power supply.

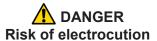

Before switching on the AC power, verify the quality of the ground connection according to the appropriate standards.

#### 7.4. Coolant connections

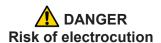

Switch off and disconnect the system from the AC mains supply before filling the coolant tank

- 1. Firmly push the quick-release coolant hose connectors onto the laser head and chiller. The connectors are mechanically reversed to avoid confusion.

  The blue hose is flow and the red hose is return.
- 2. Fill the chiller coolant tank to the maximum level.

#### 7.5. Safety and interlock connections

Interlock and system reset connections are made using a Harting HAN10 connector.

#### 7.5.1. Emergency stop interlock

The nanio Emergency Stop circuits must be connected to the system Emergency Stop.

#### 7.5.2. Shutter safety interlock

The customer's controller *must* close the shutter using the shutter safety interlock circuits under the following circumstances:

- abnormal operating condition
- emergency stop
- when the laser safety enclosure is opened
- when laser processing is not being performed (system standby, loading, unloading, etc.)

#### 7.5.3. External laser emission warning lamp

At least one external laser emission warning lamp must be provided in a clearly visible location on the laser safety enclosure. This must comply with EN60825.

#### 7.6. Control connections

- 1. Connect either the electrical or optical RS232 connector on the power supply to an external controller or to a PC.
- 2. Connect the 25–pin user interface connector to an external controller.

#### 7.7. External beam delivery components

External OEM beam delivery components must not degrade the beam from the nanio laser head and must fully comply with the requirements of EN60825.

#### 7.8. Initial operation

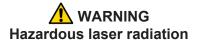

Always wear protective eye wear matched to the emission wavelength and output power of the laser. Instruct all personnel in the vicinity to wear identical protective eye wear.

1. Place a suitable beam block or power monitoring device in the beam path. Do not place it close to optical surfaces to avoid risk of contamination by evaporated material.

35 7. Installation

2. Check that the chiller coolant is at the maximum level.

#### Important!

If the coolant level is below maximum, top up the coolant before starting the system.

- 3. *If a chiller is fitted,* turn on the green main switch on the chiller front panel. The switch illuminates indicating that the chiller is in standby mode.
- 4. Turn on the main switch on the power supply front panel. The Power status lamp illuminates.
- 5. Ensure that the Emergency Stop (System Off) button on the power supply front panel is in the active position. (Turn it clockwise to release.)
- 6. Ensure that all external interlock circuits are enabled.
- 7. Insert the key in the key switch and turn the key switch clockwise to position 1. The Warmup/Ready status lamp flashes to indicate that the system is warming up. The laser emission warning indicator lamps on the front of the power supply and on the top of the laser head diode module illuminate. The chiller starts to run.

*Note:* The key can only be inserted or removed when the switch is in position 0.

- Check that the chiller pump runs quietly.
- Check that the chiller coolant level does not fall below the minimum level after air has been purged from the connecting hoses and laser head. If the level is low, switch off, disconnect the AC mains supply and top up the coolant, then restart

When the Warmup/Ready lamp illuminates continuously, the system is ready for use but the shutter is closed.

*Note:* The warm up may take up to 15 minutes.

- 8. Turn the key switch to position 2. The shutter opens if the external safety and interlock circuits are enabled.
- 9. Transmit a set of process parameters to the nanio
  - Check that the nanio emits a beam.
  - Open an external shutter interlock. Check that the shutter closes and that no beam is emitted.
  - Open an external emergency stop interlock. Check that the nanio powers off.
- 10. Power up the system again and carry out beam delivery alignment, as required.

### 8. Transport and recommissioning

#### 8.1. Transport

- Fit the protection plate over the beam output window.
- Drain the cooling system
- Store and transport in a clean, dry environment away from dust, moisture, etc.
- Do not subject the system to excessive shock or vibration. (See 2.6.10)
- Transport in a horizontal position. Maximum tilt angle 15°.

#### 8.2. Recommissioning

Follow the procedures and checks used for the initial installation.

#### Important!

The complete system must be checked by a qualified specialist before restarting.

#### Important!

Remember to remove the cover plate from the output window before starting the system.

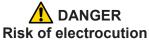

Switch off and disconnect the equipment from the mains electrical supply before removing covers. Only trained and authorised personnel should remove covers from the power supply or chiller.

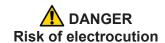

Electrical connections must only be made by trained and authorised personnel.

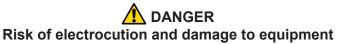

If the insulation around the AC mains supply terminals is damaged do not connect the power supply. Replace it with an undamaged power supply.

## DANGER Risk of electrocution

Before switching on the AC power, verify the quality of the ground connection according to the appropriate standards.

## DANGER Risk of electrocution

Switch off and disconnect the system from the AC mains supply before draining or filling the coolant tank.

## **WARNING**Hazardous laser radiation

Always wear protective eye wear matched to the emission wavelength and output power of the laser. Instruct all personnel in the vicinity to wear identical protective eye wear.

## 9. Interfacing

All external customer connections are located on the rear panel of the power supply. *Note: D-connector locking screws have #4–40UNC threads.* 

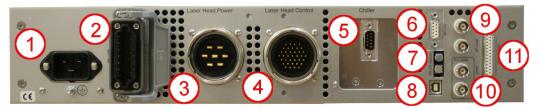

- 1 AC mains in
- 2 Harting HAN10 interlock connector with 14–pin insert. See Chapter 10 for connector details.
- 3 AMP 7-pin laser head connector
- 4 AMP 37-pin laser head connector
- 5 AMP or sub-D chiller connector
- 6 RS232 electrical connector
- 7 RS232 optical connnector
- 8 USB connector
- 9 BNC Q-switch control connectors
- 10 Optional external AOM connector
- 11 User interface connector

Figure 21 - Power supply connections

#### 9.1. Interlocks

Interlock and system reset connections are made using a Harting HAN10 connector with 14–pin insert.

#### 9.1.1. Emergency stop

| Signal name | Pin number | Function                                          |
|-------------|------------|---------------------------------------------------|
| User_NA1.1  | 1          | Emergency stop loop 1, send. Keep voltage free!   |
| User_NA1.2  | 8          | Emergency stop loop 1, return. Keep voltage free! |
| User_NA2.1  | 2          | Emergency stop loop 2, send. Keep voltage free!   |
| User_NA2.2  | 9          | Emergency stop loop 2, return. Keep voltage free! |

#### 9.1.2. Shutter

| Signal name        | Pin number | Function                                             |
|--------------------|------------|------------------------------------------------------|
| User_Shutter IL1.1 | 3          | Shutter interlock loop 1, send. Keep voltage free!   |
| User_Shutter IL1.2 | 10         | Shutter interlock loop 1, return. Keep voltage free! |
| User_Shutter IL2.1 | 4          | Shutter interlock loop 2, send. Keep voltage free!   |
| User_Shutter IL2.2 | 11         | Shutter interlock loop 2, return. Keep voltage free! |

#### 9.1.3. System reset

| Signal name        | Pin number | Function                                                                                                  |
|--------------------|------------|----------------------------------------------------------------------------------------------------|
| User_SystemReset 1 |            | Reset emergency stop send (can be also done by turning the keyswitch to position 0 or by RS232 command)   |
| User_SystemReset 1 |            | Reset emergency stop return (can be also done by turning the keyswitch to position 0 or by RS232 command) |

#### 9.2. Emission warning lamp

| Signal name             | Pin number | Function                                             |
|-------------------------|------------|------------------------------------------------------|
| Emission lamp contact 1 | 6          | Voltage-free relay contact (Max. 48 VAC or 0.5 A DC) |
| Emission lamp contact 2 | 13         | Voltage-free relay contact (Max. 48 VAC or 0.5 A DC) |

#### 9.3. Q-switch and AOM control inputs

Q-switch control inputs are made using BNC connectors.

#### Trigger

Used to trigger the intra-cavity Q-switch.

Voltage: TTL

State or edge triggered

Switchable between high or low active

Pullup or pulldown to stop emission in case the cable is disconnected

#### **RF** level

An analog voltage used to control the RF level in the intra-cavity Q-switch.

Voltage: 0–10 V 0 V = 0% RF 10 V = 100% RF (not linear)

#### **Gate (optional)**

Used to gate the external AOM.

Voltage: TTL State triggered

Switchable between high or low active

Pullup or pulldown to stop emission in case the cable is disconnected

#### Level (optional)

An analog voltage used to control the RF level in the external AOM.

Voltage: 0–10 V 0 V = 0% RF 10 V = 100% RF (not linear)

#### 9.4. User interface

User interface connections are made using a 25-pin D-connector.

#### Important!

24 V output signal levels are standard but may be globally reconfigured to 5 V  $\,$  TTL levels, if required.

#### 9.4.1. Input and output configurations

#### Input 5-24 V

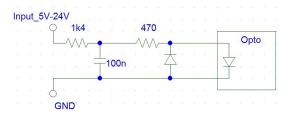

#### Input 5 V TTL

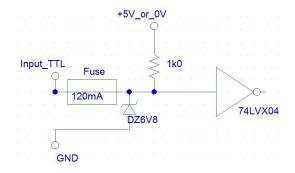

#### Input analog

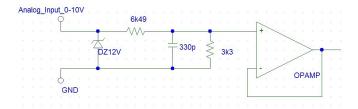

#### Output 5-24 V

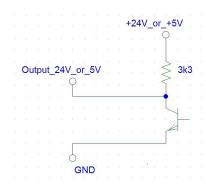

#### 9.4.2. Signal list

| Signal name              | Pin<br>N° | Function                                                                                        | Туре                 | Range          | Comment                                                                                                    | Max.<br>current<br>(I <sub>max</sub> )  |
|--------------------------|-----------|-------------------------------------------------------------------------------------------------|----------------------|----------------|----------------------------------------------------------------------------------------------------|-----------------------------------------|
| Ground                   | 1         | Signal ground                                                                                   |                      |                |                                                                                                    |                                         |
| FPK Start                | 2         | Initiates an FPK sequence                                                                       | TTL in               | TTL            | Rising or falling edge trigger; software configurable                                                                           | 5 mA                                    |
| Emergency Stop status    | 3         | Indicates if the Emergency<br>Stop circuits are open or<br>closed                               | TTL /<br>24 V<br>out | TTL or<br>24 V | High = closed                                                                                                    | 8 mA @<br>24 V or<br>1.5 mA<br>@ 5 V    |
| Shutter Interlock status | 4         | Indicates if the Shutter interlock circuits are open or closed                                  | TTL /<br>24 V<br>out | TTL or<br>24 V | High = closed                                                                                                    | 8 mA<br>@ 24 V<br>or<br>1.5 mA<br>@ 5 V |
| Changes<br>Complete      | 5         | Confirms that changes are active after a change of parameter set                                | TTL /<br>24 V<br>out | TTL or<br>24 V | High = changes complete                                                                                                    | 8 mA @<br>24 V or<br>1.5 mA<br>@ 5 V    |
| RF Modulation            | 6         | Represents the RF power that is applied to the intra-<br>cavity Q-switch during the RF-off time | Analog<br>in         | 0–10 V         | 0 V = 0% RF<br>10 V = 100% RF<br>(not linear)                                                                                   | 1 mA                                    |
| Trigger                  | 7         | External trigger for the intra-cavity Q-switch                                                  | TTL in               | TTL            | State or edge triggered Switchable between high or low active Pullup or pulldown to stop emission in case cable is disconnected | 5 mA                                    |
| Laser Ready              | 8         | Indicates the laser is ready to lase                                                            | TTL /<br>24 V<br>out | TTL or<br>24 V | High = ready                                                                                                    | 8 mA @<br>24 V or<br>1.5 mA<br>@ 5 V    |

| Signal name                              | Pin<br>N° | Function                                                                                                    | Туре                    | Range          | Comment                                                                                                    | Max.<br>current<br>(I <sub>max</sub> )  |
|------------------------------------------|-----------|----------------------------------------------------------------------------------------------------|-------------------------|----------------|----------------------------------------------------------------------------------------------------|-----------------------------------------|
| External AOM<br>Gate (optional)          | 9         | External AOM gate signal                                                                                                    | TTL in                  | TTL            | State triggered Switchable between high or low active Pullup or pulldown to stop emission in case cable is disconnected | 5 mA                                    |
| Ground                                   | 10        | Signal ground                                                                                                    |                         |                |                                                                                                    |                                         |
| External AOM<br>Modulation<br>(optional) | 11        | RF power at external<br>AOM for modulation of the<br>laser power                                                                                                    |                         | 0–10 V         | 0 V = 0% RF<br>10 V = 100% RF<br>(not linear)                                                                           | 1 mA                                    |
| System Enable                            | 12        | Softstart and softstop<br>System starts if Pin12 is<br>high and RS232 system<br>enable=1<br>(RS232 default is system<br>enable=1)                                                                           | 5–24 V<br>digital<br>in | 5–24 V         | High = system on<br>Low = system off                                                                                    | 12 mA<br>@ 24 V<br>or 2 mA<br>@ 5 V     |
| Ground                                   | 13        | Signal ground                                                                                                    |                         |                |                                                                                                    |                                         |
| Diodes Powered                           | 14        | Warning signal that the diodes are powered and laser emission is possible.                                                                                                    | TTL /<br>24 V<br>out    | TTL or<br>24 V | High = diodes are powered                                                                                               | 8 mA<br>@ 24 V<br>or<br>1.5 mA<br>@ 5 V |
| Warning                                  | 15        | Indicates there is a system warning                                                                                                    | TTL /<br>24 V<br>out    | TTL or<br>24 V | High = warning                                                                                                    | 8 mA<br>@ 24 V<br>or<br>1.5 mA<br>@ 5 V |
| Error                                    | 16        | Indicates there is an error<br>(Error always leads to<br>emergency stop)                                                                                                    | TTL /<br>24 V<br>out    | TTL or<br>24 V | High = error                                                                                                    | 8 mA<br>@ 24 V<br>or<br>1.5 mA<br>@ 5 V |
| Shutter Position status                  | 17        | Indicates shutter position (High=open)                                                                                                    | TTL /<br>24 V<br>out    | TTL or<br>24 V | High = open                                                                                                    | 8 mA<br>@ 24 V<br>or<br>1.5 mA<br>@ 5 V |
| Shutter Control                          | 18        | Control for process shutter (safety function) Shutter opens only if: Pin18 is high Keyswitch is in position 2 Shutter interlock is closed RS232 shutter control=open (RS232 shutter control default = open) | digital<br>in           | 5–24 V         | High = open<br>Low or NC = closed                                                                                       | 12 mA<br>@ 24 V<br>or 2 mA<br>@ 5 V     |

| Signal name              | Pin<br>N° | Function                                                                                                    | Туре                    | Range        | Comment                                                                                                    | Max.<br>current<br>(I <sub>max</sub> ) |
|--------------------------|-----------|----------------------------------------------------------------------------------------------------|-------------------------|--------------|----------------------------------------------------------------------------------------------------|----------------------------------------|
| Gate                     | 19        | Enable for pulsed or CW output Rising edge can start FPK Sequence. Internal pulse generator is synchronised to rising or falling edge of gate | TTL in                  | TTL          | State triggered Switchable between high or low active Pullup or pulldown to stop emission in case cable is disconnected | 5 mA                                   |
| Set Parameter<br>Strobe  | 20        | Strobe clocks pins 21 to<br>24 with micro-controller<br>and activates the<br>transmitted parameter set                                        | 5–24 V<br>digital<br>in | 5–24 V       | Positive edge                                                                                                    | 12 mA<br>@ 24 V<br>or 2 mA<br>@ 5 V    |
| Parameter Set –<br>bit 0 | 21        | Bit 0 of the parameter set                                                                                                    | 5–24 V<br>digital<br>in | 5–24 V       | High = 1<br>NC or low = 0                                                                                               | 12 mA<br>@ 24 V<br>or 2 mA<br>@ 5 V    |
| Parameter Set –<br>bit 1 | 22        | Bit 1 of the parameter set                                                                                                    | 5–24 V<br>digital<br>in | 5–24 V       | High = 1<br>NC or low = 0                                                                                               | 12 mA<br>@ 24 V<br>or 2 mA<br>@ 5 V    |
| Parameter Set –<br>bit 2 | 23        | Bit 2 of the parameter set                                                                                                    | 5–24 V<br>digital<br>in | 5–24 V       | High = 1<br>NC or low = 0                                                                                               | 12 mA<br>@ 24 V<br>or 2 mA<br>@ 5 V    |
| Parameter Set –<br>bit 3 | 24        | Bit 3 of the parameter set                                                                                                    | 5–24 V<br>digital<br>in | 5–24 V       | High = 1<br>NC or low = 0                                                                                               | 12 mA<br>@ 24 V<br>or 2 mA<br>@ 5 V    |
| 24 V Supply              | 25        | 24 V supply for external components and/or system enable and shutter control                                                                  | 24 V                    | 24 V<br>±10% | Fused @ 200 mA                                                                                                    | 100 mA                                 |

### 10. Parts list

- Filter cartridge, 20 µm Part number 21073
- Harting HAN10 connector components Harting part numbers:
  - Insert Plug: # 09 20 014 2811 (screw type); # 09 20 014 2810 (solder type) STAF14, 14-pin
  - Hood: # 09 30 010 1440, Size 10A, low, straight, PG13.5

45 10. Parts list

10. Parts list

46

## Appendix A. RS232 event codes

| Event Code<br>(decimal) | Event Code (hex) | Message ID | Name                   |
|-------------------------|------------------|------------|------------------------|
| Byte 1 + 2              | Byte 1 + 2       | Byte 3 + 4 |                        |
| 16                      | 0010             | xxxx       | Command not available  |
| 18                      | 0012             | xxxx       | OpCode unknown         |
| 20                      | 0014             | xxxx       | Value out of range     |
| 22                      | 0016             | xxxx       | Access level violation |

## Appendix B. RS232 error codes

| Error code (decimal) | Error code (hex) | Name                            | Description                                    |
|----------------------|------------------|---------------------------------|------------------------------------------------|
| 1000                 | 03E8             | Flow error off                  | Water flow is too low                          |
| 1002                 | 03EA             | Low water error                 | Water level in the reservoir is critically low |
| 1003                 | 03EB             | Temperature error chiller       | Cooling water is out of environmental specs    |
| 2000                 | 07D0             | Emergency stop loop 1           | Emergency stop loop 1 is open                  |
| 2001                 | 07D1             | Emergency stop loop 2           | Emergency stop loop 2 is open                  |
| 2002                 | 07D2             | Emergency stop relay 1          | Emergency stop relay 1 released                |
| 2003                 | 07D3             | Emergency stop relay 2          | Emergency stop relay 2 released                |
| 4005                 | 0FA5             | Temperature error laser crystal | Laser crystal temperature out of range         |
| 4006                 | 0FA6             | Temperature error laser crystal | Laser crystal temperature out of range         |
| 4007                 | 0FA7             | Temperature error laser crystal | Laser crystal temperature out of range         |
| 4008                 | 0FA8             | Temperature error laser crystal | Laser crystal temperature out of range         |
| 4009                 | 0FA9             | Temperature error laser crystal | Laser crystal temperature out of range         |
| 5004                 | 138C             | QSD failure                     | Hardware failure                               |
| 5005                 | 138D             | Overvoltage at diodes           | Hardware failure                               |
| 5006                 | 138E             | Undervoltage at diodes          | Hardware failure                               |
| 5008                 | 1390             | AOM HF off                      | Hardware failure                               |

Due to our policy of continuous product and software improvement, please contact InnoLas Laser customer support for updated error code details.

## Appendix C. RS232 warning codes

| Warning code (decimal) | Warning code (hex) | Name                           | Description                                         |
|------------------------|--------------------|--------------------------------|-----------------------------------------------------|
| 1002                   | 03EA               | Low water warning              | Low water level in chiller                          |
| 4000                   | 0FA0               | Doide 1 low temperature        | Device not at set temperature, e.g. during warm up. |
| 4001                   | 0FA0               | Diode 1 high temperature       | Device not at set temperature, e.g. during warm up. |
| 4002                   | 0FA2               | Diode 2 low temperature        | Device not at set temperature, e.g. during warm up. |
| 4003                   | 0FA3               | Diode 2 high temperature       | Device not at set temperature, e.g. during warm up. |
| 4004                   | 0FA4               | Laser crystal low temperature  | Device not at set temperature, e.g. during warm up. |
| 4005                   | 0FA5               | Laser crystal high temperature | Device not at set temperature, e.g. during warm up. |
| 4006                   | 0FA6               | SHG low temperature            | Device not at set temperature, e.g. during warm up. |
| 4007                   | 0FA7               | SHG high temperature           | Device not at set temperature, e.g. during warm up. |
| 4008                   | 0FA8               | THG low temperature            | Device not at set temperature, e.g. during warm up. |
| 4009                   | 0FA9               | THG high temperature           | Device not at set temperature, e.g. during warm up. |
| 5000                   | 1388               | Head emission lamp 1 defective |                                                     |
| 5001                   | 1389               | Head emission lamp 2 defective |                                                     |

Due to our policy of continuous product and software improvement, please contact InnoLas Laser customer support for updated warning code details.

## Appendix D. Laser state codes

| Main state (hex) | Sub state (hex) | Description                           |
|------------------|-----------------|---------------------------------------|
| 0                | 0               | Start initialising                    |
| 0                | 1               | Initialisation running                |
| 0                | 2               | Initialisation complete               |
| 4                | 0               | Emergency stop                        |
| 6                | 0               | System off                            |
| 10               | 0               | Warmup initialising                   |
| 10               | 1               | Warmup starting chiller               |
| 10               | 2               | Warmup flow check OK                  |
| 10               | 3               | Warmup temperature check OK           |
| 10               | 4               | Warmup chiller check OK               |
| 10               | 10              | Warmup starting head power supply     |
| 10               | 11              | Warmup DPS relay OK: Wait for CAN bus |
| 10               | 12              | Warmup head TECs temp reached         |
| 10               | 13              | Warmup head TECs temp stabilisation   |
| 10               | 14              | Warmup DPS feedback test              |
| 10               | 16              | Warmup write head                     |
| 10               | 17              | Warmup CAN bus OK; Wait for DPS       |
| 10               | 18              | Warmup start TECs                     |
| 10               | 19              | Warmup TECs ramp up                   |
| 20               | 0               | Standby 2                             |
| 30               | 0               | Standby 1                             |
| 30               | 1               | Standby 1; Shutter disabled           |
| 30               | 2               | Standby 1; Shutter enabled            |
| 40               | 0               | Laser ready                           |
| 40               | 1               | Laser ready; Shutter disabled         |
| 40               | 2               | Laser ready; Shutter enabled          |
| 50               | 0               | Shutdown initialising                 |
| 50               | 1               | Shutdown DPS off                      |
| 50               | 2               | Shutdown TECs off                     |
| 50               | 3               | Shutdown chiller off                  |
| 50               | 4               | Shutdown flow off                     |
| 51               | 0               | Shut down system                      |
| 51               | 1               | Shutdown start relay off              |
| 51               | 2               | Shutdown DPS off                      |
| 51               | 3               | Shutdown chiller off                  |

| Main state (hex) | Sub state (hex) | Description         |
|------------------|-----------------|---------------------|
| 51               | 4               | Shutdown system off |

## Appendix E. Packing list

### » INNOLAS **Packing List Customer:** Serial Nr.: **Quantities Description** <u>Type</u> Laser Head Power Supply Unit Chiller Accesoirs Cable Diode Supply (\*) Cable Signals Laser head (\*) Water hose (\*) Power Cable Supply Power Cable Chiller Control Cable Chiller Power Supply (RS232) Control Cable PC Power Supply (RS232) Dummy Connector User Interface Dummy Connector Interlock Floating bearing Handles Water bottle Strain-relief on Power Supply & Chiller **Documentation** User Manual Software & Manual CD Final Test Protocol **Additional** Shockwatch 1 Nr.: Shockwatch 2 Nr.: Tiltwatch 1 Nr.: Tiltwatch 2 Nr.: Date Name (\*) length of the cables and water hose are noted in the "Produktionsplan Nanio.xlsx"

## **Appendix F. Your notes**

57 F. Your notes

59 F. Your notes